#### <span id="page-0-0"></span>[UCC-Client](https://wiki.ucware.com/gui/ucc-client?do=showtag&tag=gui%3AUCC-Client), [DTMF-Tasten](https://wiki.ucware.com/func/dtmf-tasten?do=showtag&tag=func%3ADTMF-Tasten)

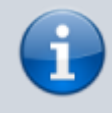

**Versionshinweis:**

Dieser Artikel wurde für [UCware 6.2](https://wiki.ucware.com/release/ucware6) überarbeitet. Die Vorgängerversion finden Sie [hier](https://wiki.ucware.com/archiv/6_1/benutzerhandbuch/hauptseite/telefonieren/dtmf).

## **DTMF-Töne senden**

Mit dem UCC-Client können Sie im aktiven Anruf sogenannte DTMF-Töne senden. Dabei handelt es sich um akustische Signale zur Interaktion mit der Gegenstelle. Diese werden hauptsächlich für die Navigation durch [Sprachmenüs](https://wiki.ucware.com/adhandbuch/durchwahlen/sprachmenues) oder zur PIN-Eingabe benötigt. Auf klassischen Tischtelefonen werden Sie über das Nummernfeld ausgelöst.

> [DTMF-Töne](https://wiki.ucware.com/_media/benutzerhandbuch/dtmf_dialing.ogg?cache=) Hörbeispiel einer DTMF-Tonfolge

Die Funktion ist **nicht** zum Wählen von Rufnummern geeignet. Lesen Sie dazu den Artikel [Anruf per Suchfunktion starten](https://wiki.ucware.com/benutzerhandbuch/hauptseite/telefonieren/anruf_kopfleiste).

#### **Manuell**

**Hinweis:** Die Bedienelemente für **Aktuelle Anrufe** werden im gleichnamigen Widget auf der Hauptseite angezeigt. Wenn das Widget [ausgeblendet](https://wiki.ucware.com/benutzerhandbuch/anpassen/einblenden) ist, öffnet der Client stattdessen ein entsprechendes Pop-up für jedes laufende Gespräch.

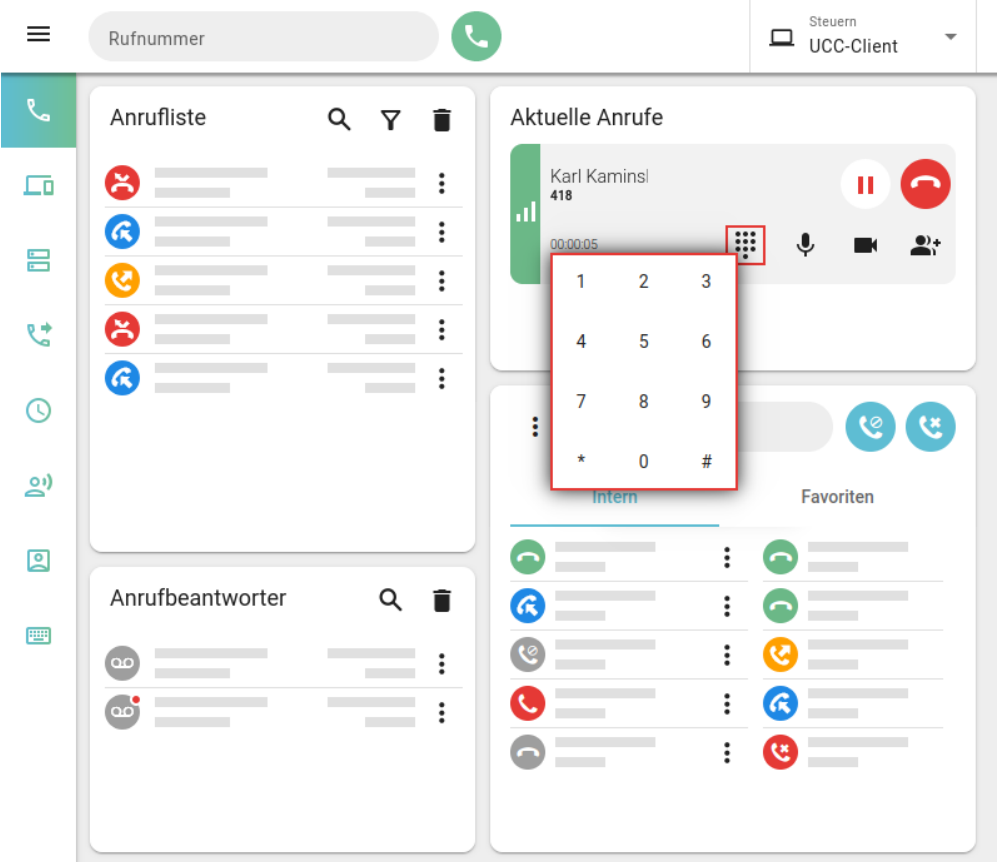

Um DTMF im UCC-Client zu nutzen, gehen Sie wie folgt vor:

1. [Starten](https://wiki.ucware.com/benutzerhandbuch/hauptseite/telefonieren/sitemap#ausgehend) Sie einen Anruf oder nehmen Sie ein [eingehendes](https://wiki.ucware.com/benutzerhandbuch/hauptseite/telefonieren/sitemap#eingehend) Gespräch an.

### Last update: 20.11.2024 12:05 benutzerhandbuch:hauptseite:telefonieren:dtmf https://wiki.ucware.com/benutzerhandbuch/hauptseite/telefonieren/dtmf

Sie werden mit dem Teilnehmer verbunden.

- 2. Blenden Sie mit **des DTMF-Feld des Clients ein.**
- 3. Klicken Sie auf die erforderlichen Tasten im DTMF-Feld.
	- Alternativ verwenden Sie die PC-Tastatur.

Die Taste  $\frac{1}{\mathbb{R}}$  wird hier mit  $\frac{1}{\mathbb{R}}$  im Ziffernblock oder mit Umschalt +  $\frac{1}{\mathbb{R}}$  dargestellt.

Um das DTMF-Feld auszublenden, klicken Sie in den Bereich außerhalb.

Im laufenden Gespräch können Sie auf die folgenden weiteren Funktionen zugreifen:

# Aktuelle Anrufe Karl Kaminski 418 л 00:00:05 ▦ [DTMF-Töne senden](#page-0-0) [Anruf pausieren](https://wiki.ucware.com/benutzerhandbuch/hauptseite/telefonieren/anruf_pausieren) Mikrofon stummschalten Anruf beenden [Video übertragen](https://wiki.ucware.com/benutzerhandbuch/hauptseite/bildtelefonie/sitemap) п.

Eine vollständige Übersicht zu den Anruffunktionen des UCC-Clients finden Sie [hier.](https://wiki.ucware.com/benutzerhandbuch/hauptseite/telefonieren/sitemap)

### **Automatisiert**

Verbindungsqualität

Wenn Sie bestimmte DTMF-Tonfolgen regelmäßig eingeben müssen, können Sie dies automatisieren. Mögliche Einsatzbereiche sind die PIN-Eingabe für [Anrufbeantworter](https://wiki.ucware.com/benutzerhandbuch/hauptseite/telefonieren/fremd_ab) und [Konferenzräume](https://wiki.ucware.com/benutzerhandbuch/hauptseite/telefonieren/konferenzraum) oder die Navigation durch [Sprachmenüs:](https://wiki.ucware.com/adhandbuch/durchwahlen/sprachmenues)

**im UCC-Client:** Konfigurieren Sie dazu ein [Tastaturkürzel](https://wiki.ucware.com/benutzerhandbuch/tastaturkuerzel/konfigurieren) mit der Funktion DTMF. **am Tischtelefon:** Konfigurieren Sie dazu eine [Funktionstaste](https://wiki.ucware.com/benutzerhandbuch/tastenbelegung/alle_funktionen) mit der Funktion **DTMF-Tonfolge**.

[Dreierkonferenz starten](https://wiki.ucware.com/benutzerhandbuch/hauptseite/telefonieren/dreierkonferenz)

From: <https://wiki.ucware.com/> - **UCware-Dokumentation**

Permanent link: **<https://wiki.ucware.com/benutzerhandbuch/hauptseite/telefonieren/dtmf>**

Last update: **20.11.2024 12:05**

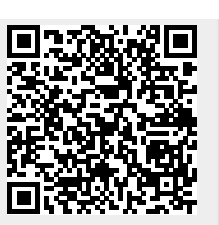